# WIFI Module SR15 Salt Relax PRO EN/FR/DE/ES/IT

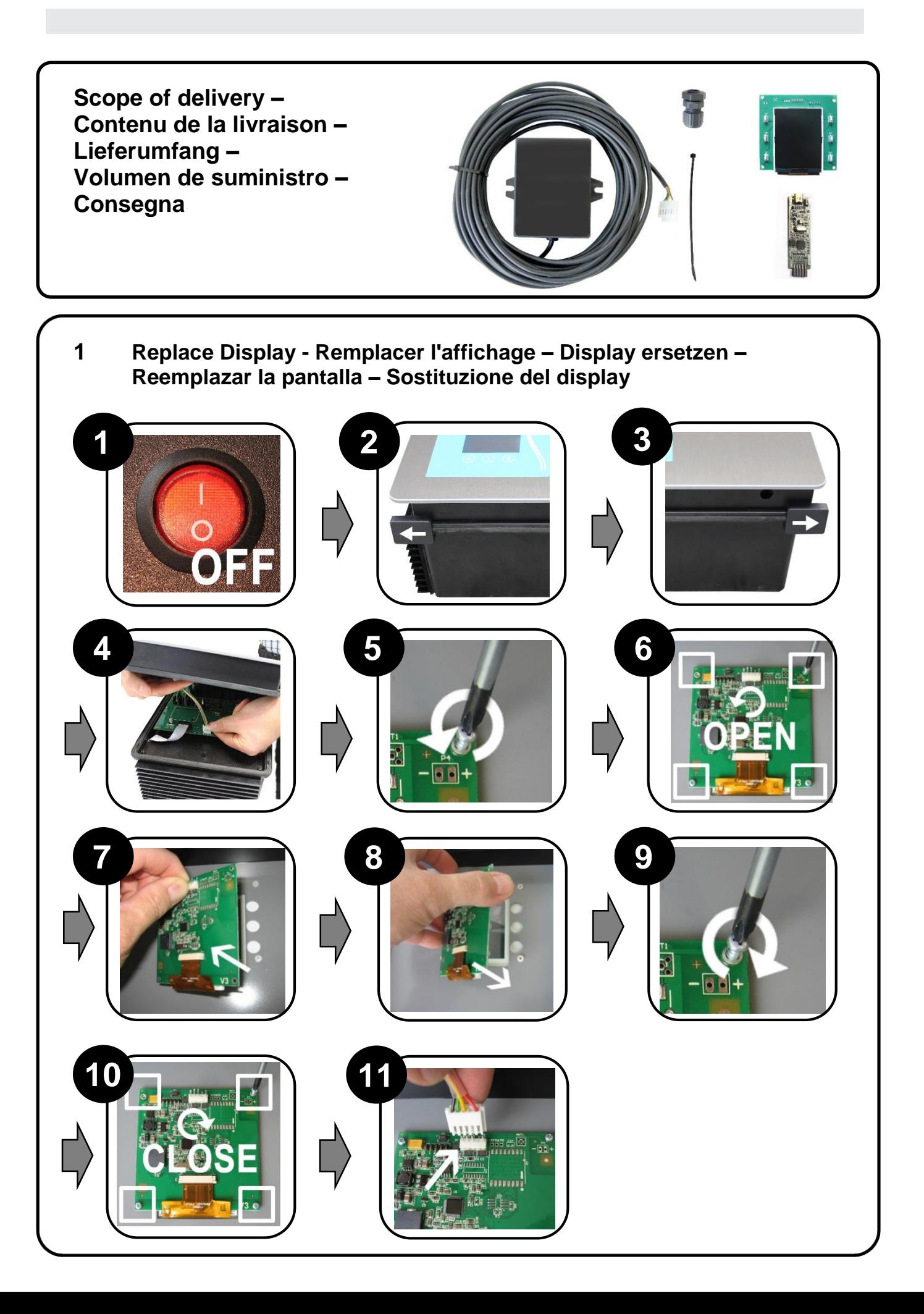

# WIFI Module SR15 Salt Relax PRO EN/FR/DE/ES/IT

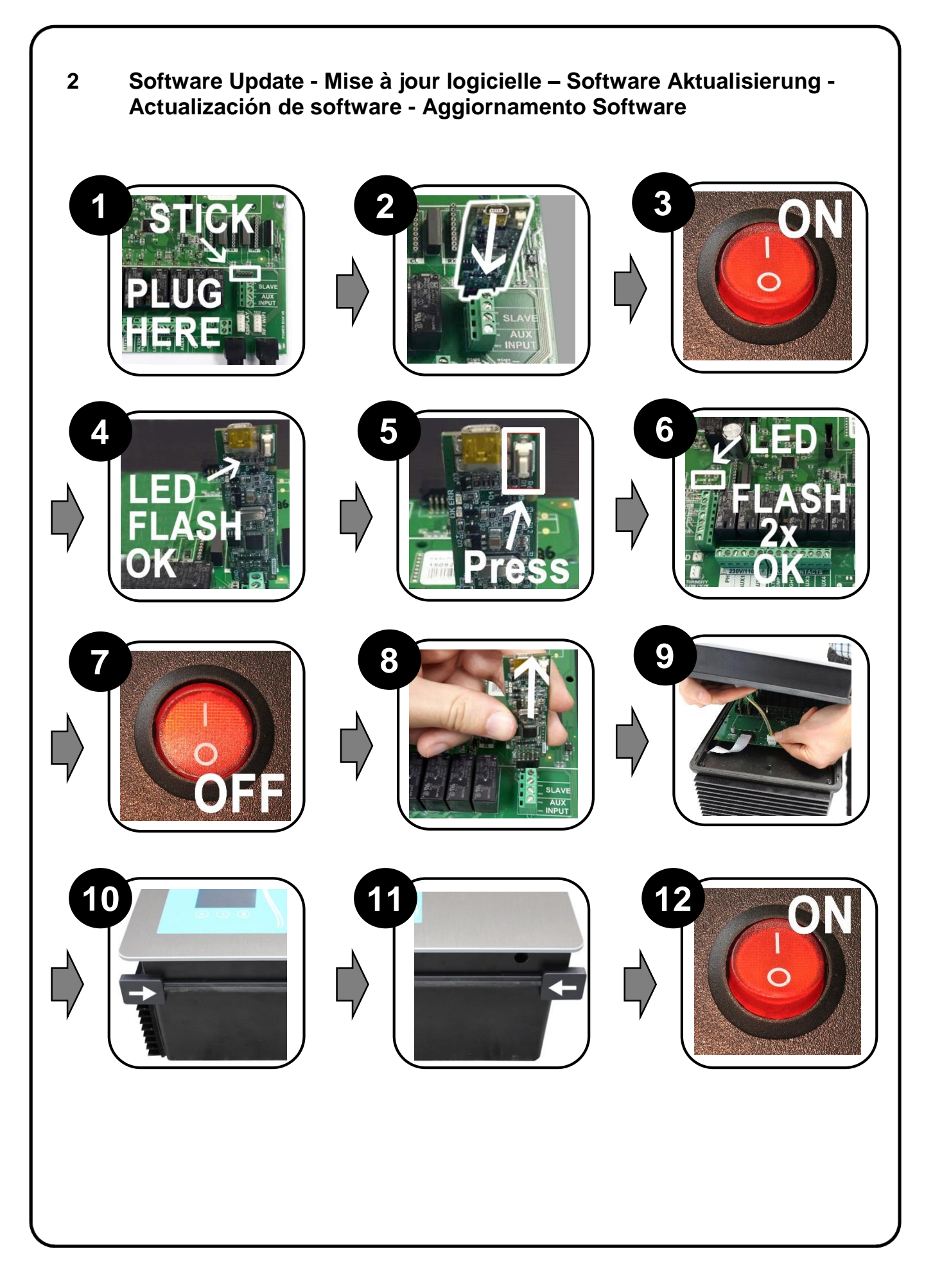

# WIFI Module SR15 Salt Relax PRO EN

# **Installing the WIFI module**

- Disconnect the Salt Relax PRO from the mains and remove the cover (see removing the housing front cover).
- Create a feed-through for the cable on the front right of the cover (when viewed from the front) (see installing a cable grommet).
- Open the two cover screws on the rear of the WIFI module (Picture 1).
- Carefully loosen the cable ties (Picture 2).
- Open the 4 screws of the cable glands (Picture 3).
- Feed the cable end with the 4 individual wires through the cable grommet so that the connector is positioned on the inside of the cover (Picture 4).
- Position the connector at the designated location (WIFI) and attach the cover to the unit again. Make sure that the length of cable inside the device is not too long but is also not under tension.
- Carefully feed the cable through the cable opening of the module and connect the individual cables as described to the screw terminals provided. Make absolutely sure that the cables are properly connected and seated securely.

(From left to right - GND: black, CB: green. CA: yellow, +12V: red)

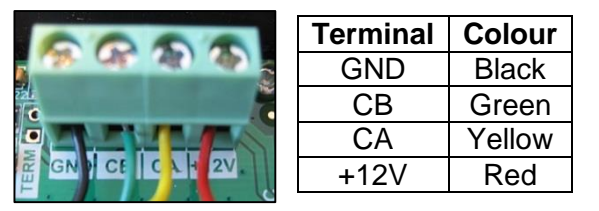

- Insert the cable length into the housing as shown and secure the cable on the inside as shown using the cable ties.
- Carefully close the housing of the WIFI module.

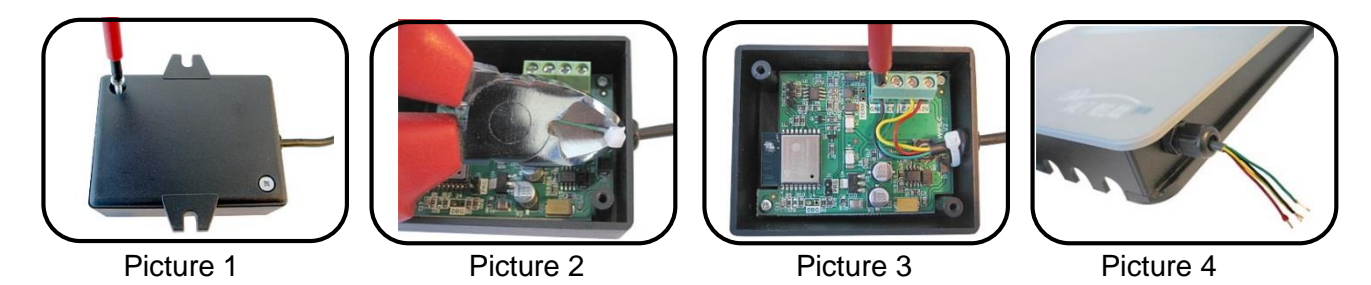

# **Positioning the WIFI module**

Look for a dry, dust-proof location to install the WIFI module. Make absolutely certain that the selected location offers good reception quality.

Carry out any necessary remote access settings as described under Network before positioning the WIFI module. If a good quality connection cannot be established between the WIFI module and the wireless network, try using commercially available WIFI repeaters to see if that makes any improvement.

Once you have found an appropriate installation location, secure the WIFI module to the wall.

You can make the settings on the Salt Relax PRO under the Network menu item as soon as the WIFI module has been installed.

# WIFI Module SR15 Salt Relax PRO FN

## **Network**

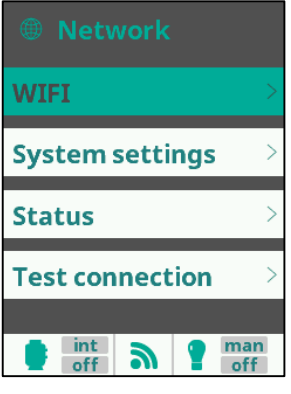

Setting the network connection when using the optional WIFI module. Make these settings once you have installed the WIFI module and connected it to your Salt Relax PRO.

#### **WIFI**

Selecting this option using  $\bullet$  starts the scan process for the connected WIFI module. The detected WIFI networks are then displayed.

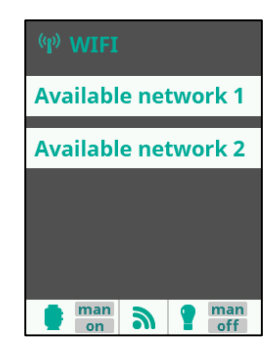

**Networks** Select the required network using  $\bigcirc$  /  $\bigcirc$  and confirm using  $\bullet$ . The keyboard is then displayed and you can enter

the code word for the selected network.

#### **System settings**

The configuration settings are entered automatically by the system. Please consult an IT expert if you are shown an error message.

#### **Status**

The status of the WIFI connection is displayed here.

#### **Test connection**

The WIFI connection can be tested here.

The WIFI module is connected to the Internet as soon as both LEDs on the module are lighting.

### **Web portal (www.naturally-salt-poolaccess.com)**

Please proceed as follows as soon as the connection to the network is established:

- Call up the website: www.naturally-salt-poolaccess.com
- Choose the "Registration" option and enter the required data. You will find the node ID in the Settings -> System Info - > Power module menu.

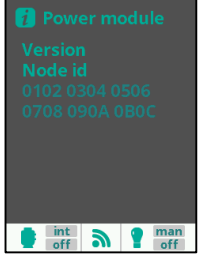

 Once all the settings have been made, you will have extensive remote access to your Salt Relax PRO. For example, you can choose the performance of the electrolysis setting, change filter times or switch connected functions using the additional relay. If you are using the pH and/or Rx option, you will also see the related measured values.

# **Installation de modules WI-FI**

- Débranchez le Salt Relax PRO du réseau et retirez le couvercle (voir Démontage de la partie avant du boîtier).
- Faites passer une un presse-étoupe sur le côté droit du couvercle vu de devant (voir Montage du presse-étoupe)
- Ouvrez les 2 vis du couvercle à l'arrière des modules WIFI (Image 1)
- Détachez l'attache de câble soigneusement (Image 2)
- Ouvrez les 4 vis des serre-câbles (Image 3)
- Faites passer ainsi l'extrémité du câble fourni avec les 4 fils dans le presse-étoupe de façon à ce que la fiche d'alimentation soit positionnée à l'intérieur du boîtier. (Image 4)
- Placez la fiche d'alimentation dans la position prévue à cet effet et fixez de nouveau le couvercle sur l'appareil. Veillez à ce que la longueur des fils dans l'appareil ne soit pas trop grande, mais qu'ils ne soient pas non plus sous tension.
- Faites passer soigneusement le câble dans l'ouverture correspondante et branchez les fils comme décrit aux bornes à vis prévues à cet effet. Veillez impérativement à brancher correctement les fils et à vous assurer que le câble individuel est bien fixé. (De gauche à droite – GND : Noir, CB: vert, CA: Jaune, +12V: Rouge)

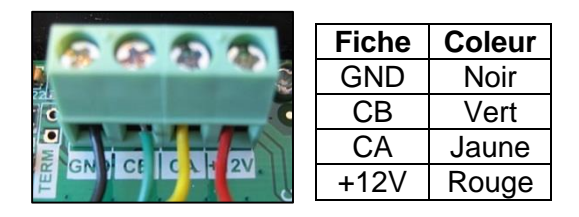

- Réglez la longueur du câble dans le boîtier, tel qu'indiqué, et assurez-vous que le câble est bien raccordé à l'intérieur, tel qu'indiqué, avec le collier de serrage.
- Refermez soigneusement le boîtier du module wi-fi.

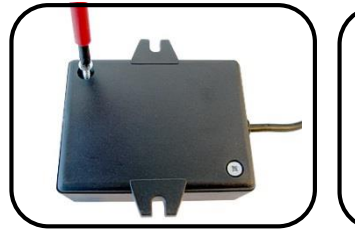

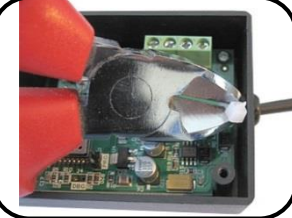

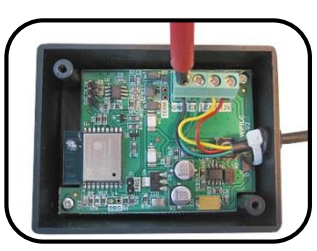

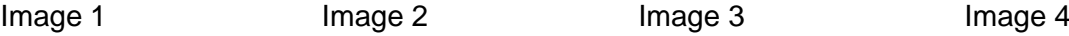

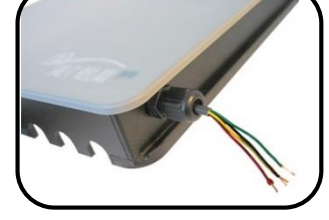

# **Mise en place du module wi-fi**

Fixez le module wi-fi dans un endroit sec et protégé de la poussière. Assurez-vous bien que l'emplacement que vous avez choisi pour le montage offre de bonnes conditions de réception.

Si nécessaire, effectuez les réglages pour l'accès à distance, comme décrit dans la rubrique Réseau, avant la mise en place du module wi-fi. Si aucune connexion parfaite entre le module wifi et le réseau de radiocommunications ne peut être établie, vous pouvez tenter d'améliorer la situation en utilisant des répéteurs wi-fi de type courant. Lorsque vous avez trouvé l'endroit approprié, fixez le module wi-fi au mur.

Dès que le module wi-fi sera installé, vous pourrez effectuer les réglages du Salt Relax PRO dans la rubrique Réseau du menu.

# WIFI Module SR15 Salt Relax PRO FR

# **Réseau**

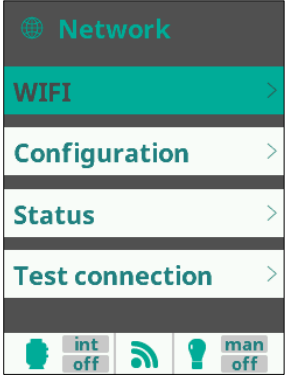

Réglage de la connexion au réseau par l'utilisation du module wi-fi optionnel.

Effectuez ces paramétrages une fois que vous aurez installé le module wi-fi et que vous serez connecté à votre Salt Relax PRO.

#### **WI-FI**

La sélection de cette fonction à l'aide de la touche  $\bullet$  active la détection des modems wi-fi. Les réseaux wi-fi détectés s'affichent alors à l'écran.

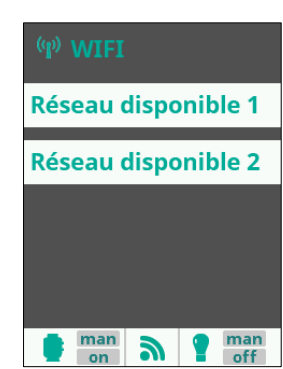

**Réseaux** Sélectionnez le réseau souhaité à l'aide des touches  $\bigcirc$  /  $\bigcirc$  et validez votre option à l'aide de la

touche <sup>ext</sup>

Puis le clavier s'affiche à l'écran : rentrez le mot de passe du réseau sélectionné.

#### **Configuration**

Les paramétrages de configuration sont saisis automatiquement par le système. En cas d'affichage d'un message d'erreur, veuillez faire appel aux conseils d'un expert en informatique.

#### **Statut**

Cette fonction affiche l'état de la connexion wi-fi.

#### **Test de connexion**

Cette fonction vous permet de tester la connexion wi-fi. Le module wi-fi est connecté à Internet dès que les deux lumières LED du module s'allument.

## **Portail Web (www.naturally-salt-poolaccess.fr)**

Dès que la connexion est établie avec le réseau, veuillez procéder comme suit :

- Ouvrez le site Web: www.naturally-salt-poolaccess.fr
- Sélectionnez l'option Enregistrement et saisissez les données requises. Vous trouverez l'ID du nœud dans le menu Réglages -> Info du système -> Module de puissance

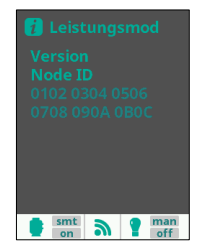

 Dès que tous les réglages auront été effectués, vous aurez accès à distance et sur une longue portée à votre Salt Relax PRO. Vous pouvez notamment choisir la puissance de fonctionnement de l'électrolyse, modifier les temps de filtrage ou commuter les fonctions connectées aux relais auxiliaires. Si vous utilisez l'option pH et/ou Rx, veuillez aussi consulter les valeurs de mesure y afférentes.

# WIFI Module SR15 Salt Relax PRO DE

# **Installation des WIFI Moduls**

- Trennen sie die Netzverbindung des Salt Relax PRO und nehmen Sie den Deckel ab (siehe Demontieren der Gehäusefront)
- Stellen Sie eine Kabeldurchführung auf der von vorne gesehen rechten Seite im Deckel bereit (siehe Montage einer Kabeldurchführung)
- Öffnen Sie die 2 Deckelschrauben auf der Rückseite des WIFI Modules (Bild 1)
- Den Kabelbinder vorsichtig lösen (Bild 2)
- Die 4 Schrauben der Kabelklemmen öffnen (Bild 3)
- Führen Sie das Ende des Kabels mit den 4 einzelnen Drähten so durch die Kabeldurchführung, dass der Stecker im Inneren des Deckels positioniert ist. (Bild 4)
- Positionieren Sie den Stecker an der dafür vorgesehenen Position (WIFI) und befestigen Sie den Deckel wieder auf dem Gerät. Achten Sie dabei darauf, dass die Kabellänge im Gerät nicht zu lange ist, aber auch nicht unter Spannung steht.
- Führen Sie das Kabel vorsichtig durch die Kabelöffnung des Moduls und verbinden die die einzelnen Kabel wie beschrieben an den dafür vorgesehenen Schraubklemmen. Achten Sie unbedingt auf richtigen Anschluss und auf sicheren Sitz der einzelnen Kabel. (Von links nach rechts - GND: Schwarz, CB: Grün. CA: Gelb, +12V: Rot)

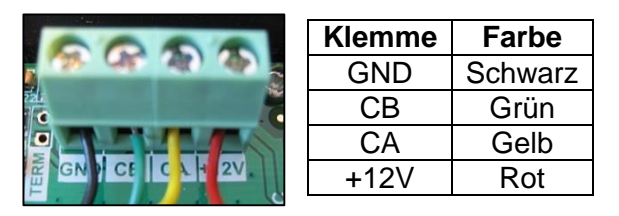

- Stellen Sie die Kabellänge im Gehäuse wie gezeigt ein und sichern Sie das Kabel innen wie gezeigt mit dem Kabelbinder.
- Schießen Sie das Gehäuse des WIFI Moduls sorgfältig.

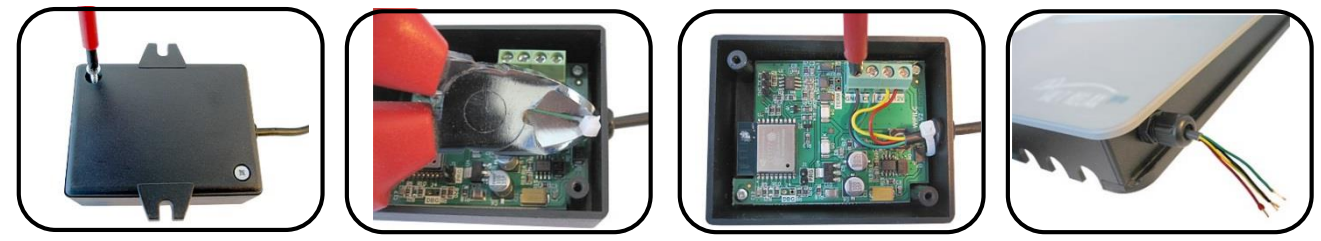

Bild 1 Bild 2 Bild 3 Bild 4

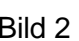

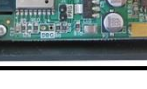

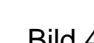

# **Positionierung des WIFI Moduls**

Suchen Sie für die Befestigung des WIFI Moduls einen trockenen, staubgeschützten Platz. Stellen Sie unbedingt sicher, dass der ausgewählte Montageort eine gute Empfangssituation bietet.

Führen Sie ggf. die Einstellungen zum Fernzugriff wie unter Netzwerk beschrieben vor der Positionierung des WIFI Moduls durch. Sollte sich keine einwandfreie Verbindung zwischen dem WIFI Modul und dem Funknetzwerk herstellen kann versucht werden, mit handelsüblichen WIFI Repeatern eine Verbesserung zu erreichen.

Wenn Sie einen geeigneten Platz gefunden haben befestigen Sie das WIFI Modul an der Wand.

Sobald das WIFI Modul installiert ist können Sie die Einstellungen am Salt Relax PRO im Menüpunkt Netzwerk vornehmen.

# WIFI Module SR15 Salt Relax PRO DE

## **Netzwerk**

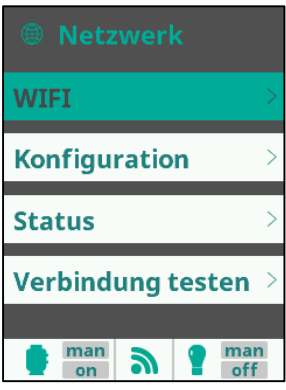

Einstellung der Netzwerkverbindung bei Einsatz

des optionalen WIFI Moduls.

Nehmen Sie diese Einstellungen vor, nachdem Sie das WIFI Modul Installiert und mit Ihrem Salt Relax PRO verbunden haben.

#### **WIFI**

Ein Auswählen dieses Punktes mit startet den Scanvorgang mit dem verbundenen WIFI Moduls. In der Folge werden die erkannten WIFI Netzwerke angezeigt.

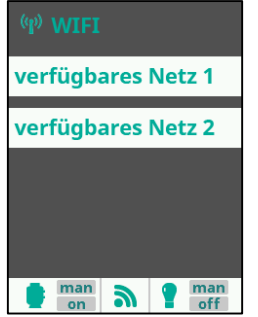

#### **Netzwerke**

Wählen Sie das gewünschte Netzwerk mit  $\bigcirc$  / $\bigcirc$ aus und bestätigen Sie mit

In der Folge öffnet sich die Tastatur, mit der Sie das zu dem ausgewählten Netzwerk passende Codewort eingeben können.

### **Konfiguration**

Diese in Konfiguration enthaltenen Einstellungen werden von System automatisch eingetragen. Sollten Sie eine Fehlermeldung angezeigt bekommen ziehen Sie bitte einen IT Experten zu Rate.

#### **Status**

Hier wird der Status der WIFI Verbindung angezeigt.

#### **Verbindung testen**

Hier kann die WIFI Verbindung getestet werden. Das WIFI Modul ist mit dem Internet verbunden, sobald beide LEDs des Moduls leuchten.

### **Webportal (www.naturally-salt-poolaccess.de)**

Wenn die Verbindung mit dem Netzwerk hergestellt ist gehen Sie bitte wie folgt vor:

- Öffnen Sie die Webseite: www.naturally-salt-poolaccess.de
- Wählen Sie die Option Registrierung aus und geben Sie die geforderten Daten ein.
- Die ID node finden Sie im Menü Einstellungen -> System Info > Leistungsmodul

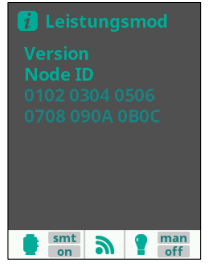

 Sobald alle Einstellungen getroffen sind haben Sie weitreichenden Fernzugriff auf Ihren Salt Relax PRO. Sie können z.B. die Leistung der Elektrolyseeistellung wählen, Filterzeiten ändern oder über die Zusatzrelais angeschlossenen Funktionen schalten.

Sofern Sie die Option pH und/oder Rx nutzen sehen Sie auch die diesbezüglichen Messwerte.

### **Instalar el módulo wifi**

- Desconecte Salt Relax PRO de la red eléctrica y abra la tapa (ver «Desmontar la cubierta frontal»).
- Coloque una boquilla para el paso de cables en el lado derecho de la cubierta (ver «Montar una boquilla para el paso de cables»)
- Abrir los tornillos de la cubierta 2 en la parte posterior de los módulos WIFI (Figura 1)
- Separe la abrazadera de cables con cuidado (Figura 2)
- Abra los 4 tornillos de las abrazaderas de cable (Figura 3)
- Introduzca por la boquilla el extremo del cable suministrado con los cuatro hilos por separado de modo que la clavija quede posicionada dentro de la cubierta. (Figura 4)
- Inserte la clavija en el lugar que le corresponde y cierre la cubierta. Preste atención a que no sobre demasiado cable y que tampoco quede demasiado tensado.
- Introduzca con cuidado el cable a través del orificio para pasar el cable y conecte cada hilo por separado en los bornes atornillables correspondientes, como se describe. Asegúrese de conectar cada hilo en el lugar que le corresponde y de que queden bien apretados (De izquierda a derecha – GND: Negro, CB: Verde, CA: Amarillo, +12V: Rojo)

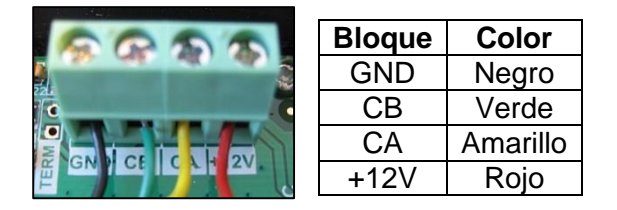

- Coloque el cable dentro de la carcasa tal como se indica en la imagen y fíjelo con las sujeciones.
- Cierre cuidadosamente la carcasa del módulo wifi.

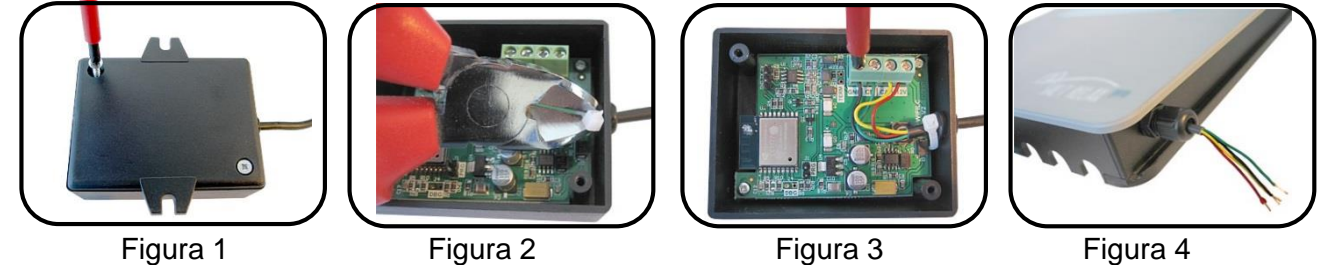

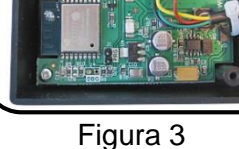

# **Situar y fijar el módulo wifi**

Busque un lugar seco y protegido del polvo para colocar el módulo wifi. Asegúrese de que el lugar elegido tenga buena cobertura.

En caso necesario, antes de situar y fijar el módulo wifi, realice la configuración para el acceso a distancia tal como se indica en «Red». Si no se consiguiese establecer una buena conexión entre el módulo wifi y la red, puede intentar mejorarla con los repetidores wifi de venta en el mercado.

Cuando haya encontrado el lugar adecuado, fije el módulo wifi a la pared.

Una vez instalado el módulo wifi, ya puede realizar las configuraciones en el menú «Red» del Salt Relax PRO.

# WIFI Module SR15 Salt Relax PRO FS

# **Red**

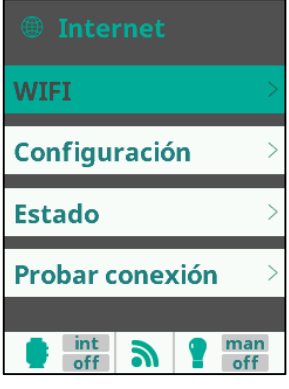

Configurar la conexión de red usando el módulo wifi opcional. Realice la configuración después de haber instalado el módulo wifi y haberlo conectado con su Salt Relax PRO.

#### **WIFI**

Si selecciona esta función presionando el módulo wifi conectado iniciará el proceso de búsqueda de redes. A continuación se mostrarán las redes wifi detectadas.

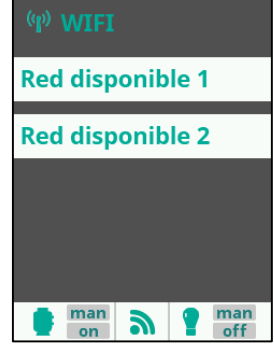

Seleccione la red deseada con  $\bigcirc$  /  $\bigcirc$  v confirme presionando<sup>o</sup> A continuación se abrirá el teclado mediante el cual deberá introducir la contraseña de la red seleccionada.

### **Configuración**

Los ajustes del apartado 'Configuración' los determina el sistema de forma automática. Si le apareciese un mensaje de error, por favor consulte a un informático.

#### **Estado**

Aquí se muestra el estado de la conexión wifi.

**Redes**

### **Probar la conexión**

Aquí puede probar la conexión wifi.

El módulo wifi está conectado a Internet cuando los dos indicadores led del módulo están encendidos.

## **Portal web (www.naturally-salt-poolaccess.es)**

Cuando se haya establecido la conexión con la red, por favor, proceda como sigue:

- Entre en la página web : www.naturally-salt-poolaccess.es
- Seleccione la opción Registrar e introduzca los datos requeridos. La ID del nodo la encontrará en el menú 'Configuración' -> 'Info del sistema' -> 'Módulo de alimentación'

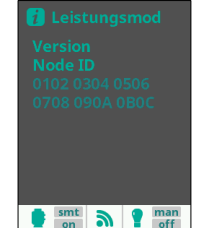

 En cuanto haya llevado a cabo todas las configuraciones, tendrá un amplio acceso a distancia a su Salt Relax PRO. Podrá, por ejemplo, elegir la potencia de la electrólisis, cambiar los tiempos de filtrado o conmutar las funciones conectadas a los relés adicionales.

Si hace uso de la opción pH y/o Rx, también podrá ver los valores de medición correspondientes.

# **Istallazione del modulo WIFI**

- Staccare il collegamento elettrico del Salt Relax PRO e togliere il coperchio (ved. Smontaggio del frontale).
- Disporre un passaggio del cavo sul lato destro del coperchio (visto di fronte) \_ ved. Montaggio di un passacavo).
- Togliere le due viti del coperchio sul retro del modulo WIFI (fig.1).
- Togliere delicatamente il collegamento cavo (fig.2).
- Aprire le 4 viti die morsetti cavi (fig.3).
- Passare la fine del cavo con i 4 fili attraverso il passacavo in modo tale che la presa sia posizionata all'inteerno del coperchio (fig.4).
- Inserire la presa nella sua posizione WIFI e rimettere il coperchio dell'apparecchio al suo posto. Il cavo non deve essere nè troppo lungo nè rimanere in tensione.
- Far passare delicatamente il cavo attraverso l'apertura del modulo e collegare i fili nei morsetti come previsto. Prestare attenzione al corretto collegamento e al giusto posizionamento die cavi. (Da sinistra a destra \_ GND nero, CB verde, CA giallo, + 12V rosso).

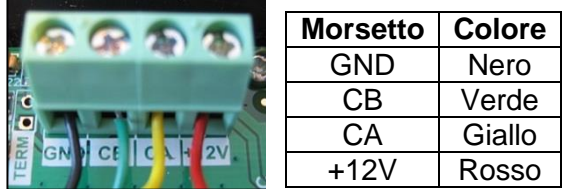

- Posare i cavi nel contenitore come da figura e assicurateli con i relativi collegamenti.
- Richiudere accuratamente il contenitore del modulo WIFI.

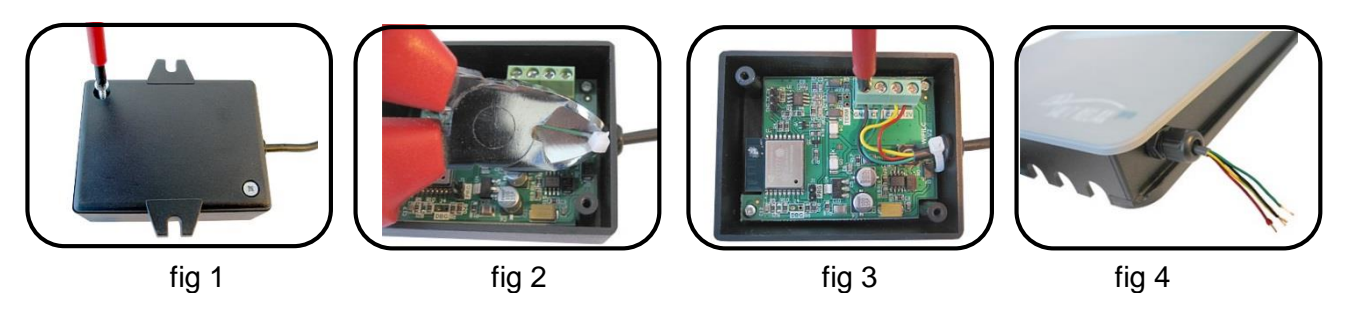

# **Posizionamento del modulo WIFI**

Per il posizionamento del modulo WIFI scegliere una posizione asciutta e senza polvere. Accertatevi anche che la posizione assicuri una buona ricezione.

Le regolazioni per il comando remoto andrebbero effettuate prima del posizionamento fisso del modulo WIFI. In caso di cattiva ricezione si può ricorrere a ripetitori di segnale usuali in commercio.

Una volta trovato il posizionamento corretto fissare il modulo WIFI al muro.

A fine istallazione del modulo WIFI procedere alla programmazione del Salt Relax PRO nel menu Network.

# WIFI Module SR15 Salt Relax PRO **IT**

# **Network**

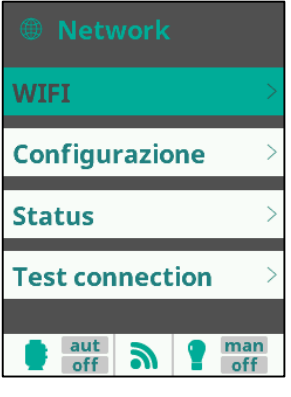

Regolazione collegamento Network con opzione WIFI. Procedere alla programmazione dopo aver istallato il moduli WIFI e dopo aver collegato il SALT RELAX.

Per la programmazione premete i tasti $\bigcirc$  /  $\bigcirc$  e confermate con  $\bigcirc$ 

#### **WIFI**

Selezionare questa scelta con che fa partire il processo di collegamenti con il modulo WIFI.I Network WIFI riconosciuti vengono indicati in sequenza.

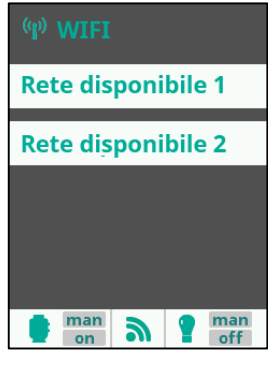

**Network**

Scegliete il Network desiderato con  $\bigcirc$  /  $\bigcirc$  e confermate poi con Successivamente compare la tastatura con la quale inserire il codice scelto per quel Network.

### **Configurazione**

Queste regolazioni contenute nella configurazione vengono registrate automaticamente dal sistema.

Se compare la segnalazione di errore ricorre all'aiuto di un esperto.

#### **Status**

Viene indicato lo stato del collegamento WIFI.

### **Test collegamento**

Qua si può verificare il collegamento WIFI. Il modulo WIFI è collegato a Internet quando si accendono ambedue i LEDs del modulo.

## **Webportal www.naturally-salt-poolaccess.com**

Non appena stabilita la connessione con la rete procedere come segue:

- Aprire la pagina www.naturally-salt-poolaccess.com
- Selezionate l'opzione registrazione e inserite i dati richiesti. Il codice ID lo trovate nel menu Programmazione – Info sistema – modulo prestazioni.

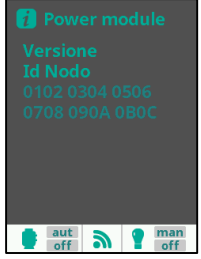

 Non appena ultimate tutte le programmazioni potet utilizzare tutte le capacità del vostro Salt Relax PRO. Potrete ad es. Regolare la potenza di produzione dell'elettrolisi, tempi di filtrazione oppure regolare le altre funzioni collegate ai relais aggiuntivi. Se avete utilizzato anche le opzioni pH e Rx avrete anche disponibili le reltive indicazioni sui valori misurati. Descrizione dell'apparecchio.